# Tutorial para grabar audio y video directamente de lo que se haga en pantalla

#### Windows 10

(en versiones anteriores de Windows no hay forma nativa de hacerlo, es necesario descargar algún programa)

- Se puede grabar en vídeo (con audio del locutor o de la locutora) lo que se hace en Windows 10, sin necesidad de instalar ningún programa especializado. En su lugar usaremos la Barra de juegos de Windows 10.
- Como su nombre indica, la Barra de juego está pensada para usarse en juegos, pero se puede utilizar en cualquier otra aplicación. Sus herramientas están también disponibles sea un juego o no, incluida la de grabación de la pantalla.
- No permite saltar de una aplicación a otra. Únicamente se puede grabar lo que se vaya haciendo en una única aplicación.
- Si se quiere grabar varias aplicaciones se deberá recurrir a un programa externo a Windows 10.

• Los pasos a seguir para la grabación son:

 $\checkmark$  Se abre la aplicación (documento) sobre el que se vaya a grabar: PDF, PPT, Scilab, …

 $\checkmark$  Se pulsa a la vez las teclas Windows  $+$  G

Se abre la "aplicación barra de juego".

Es posible que se deba confirmar que se trata de un "juego".

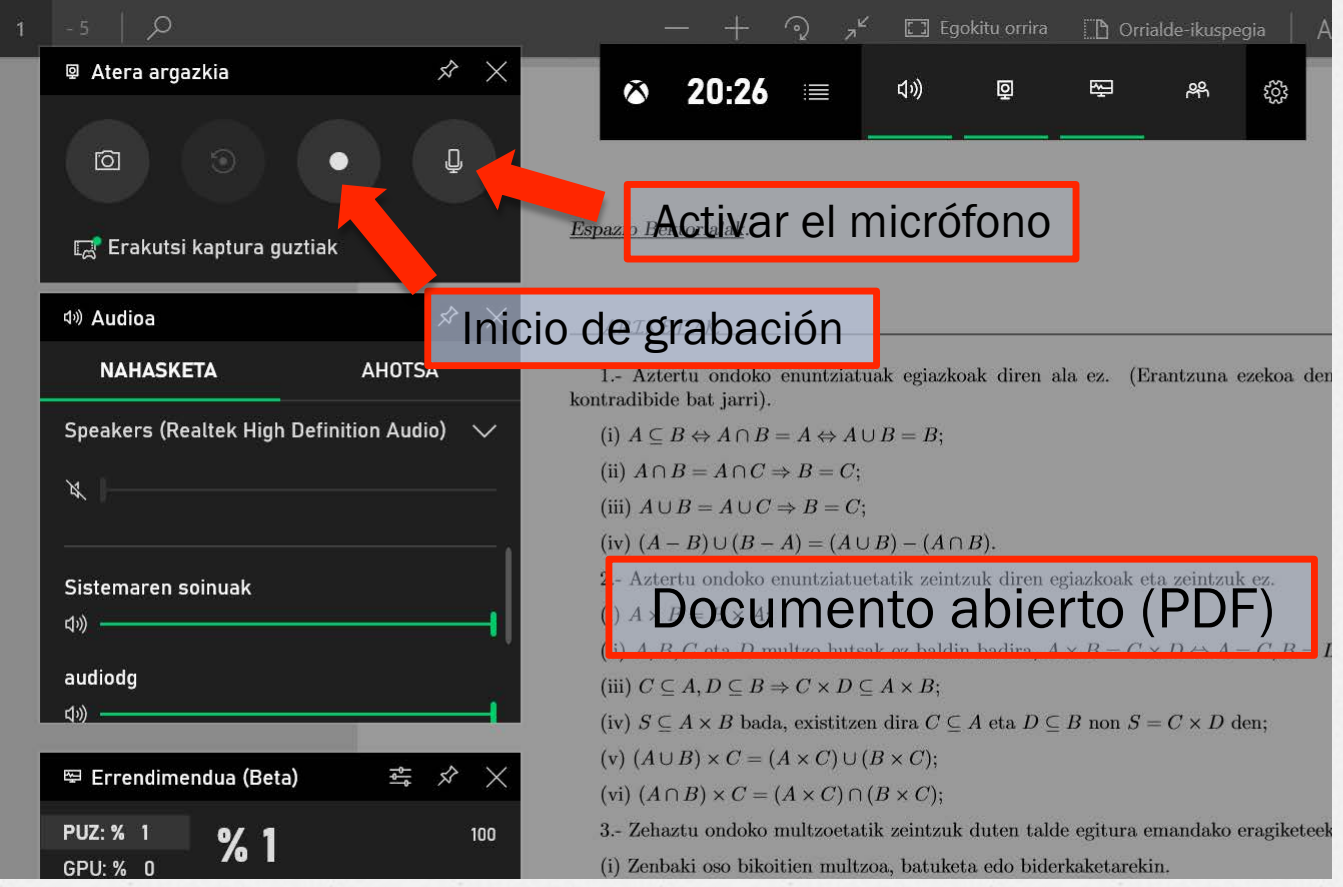

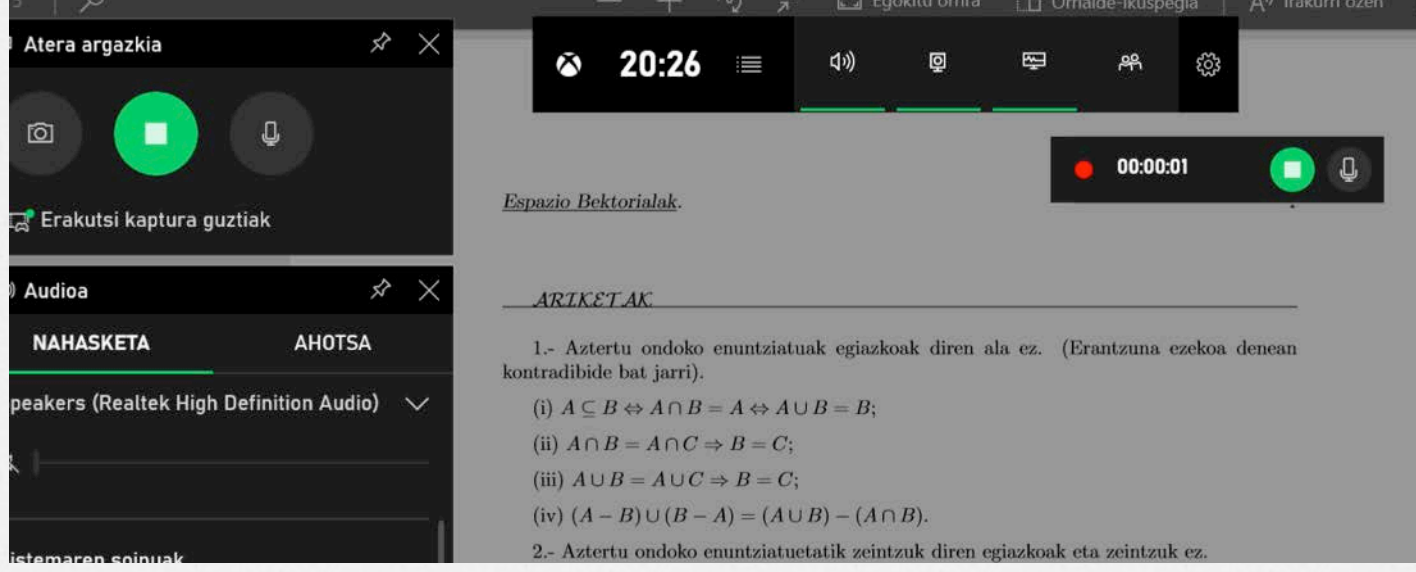

#### $\checkmark$  Grabación iniciada.

CUIDADO: la grabación se inicia pasados 3 segundos después de pulsar el botón de inicio de grabación.

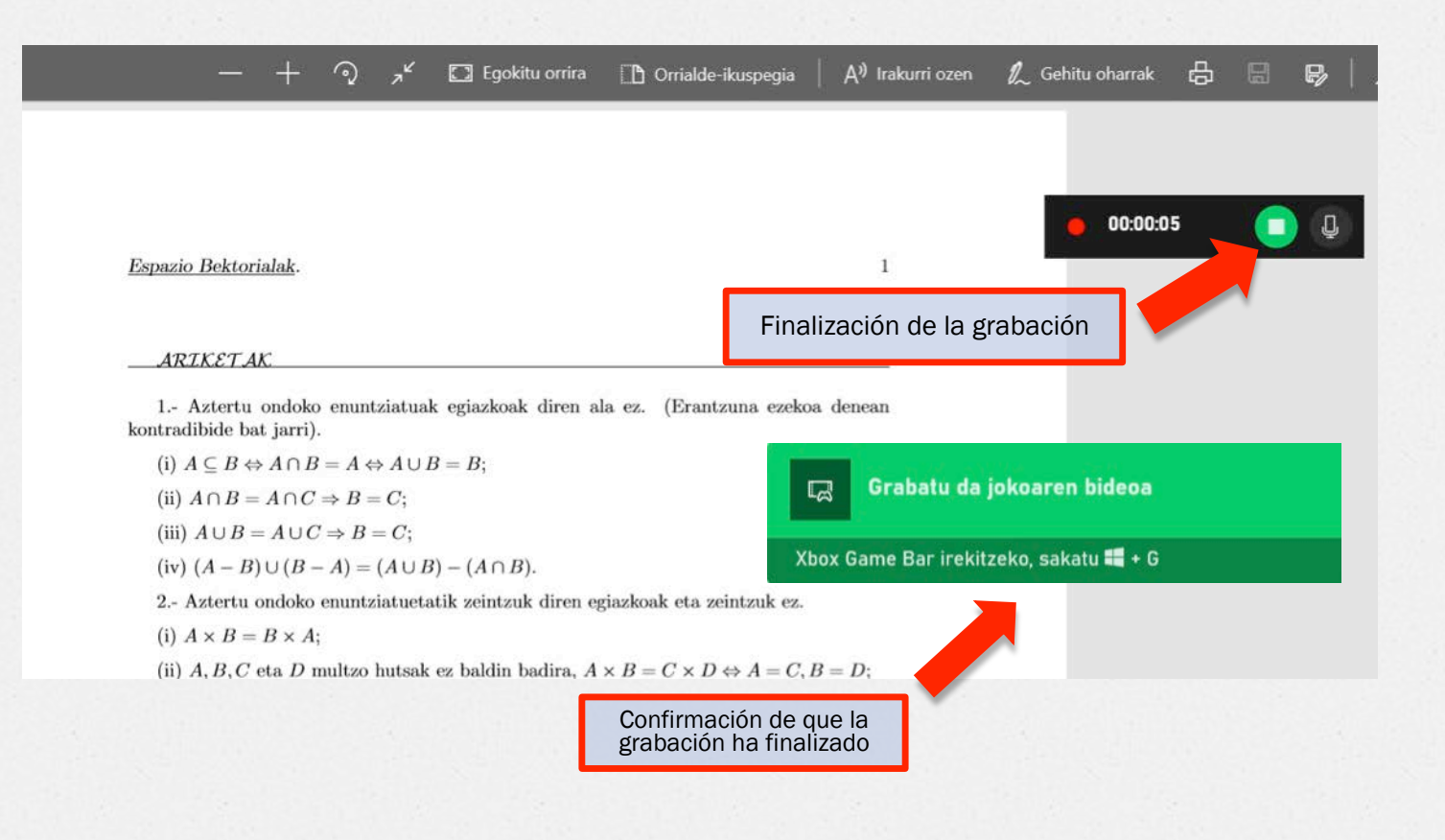

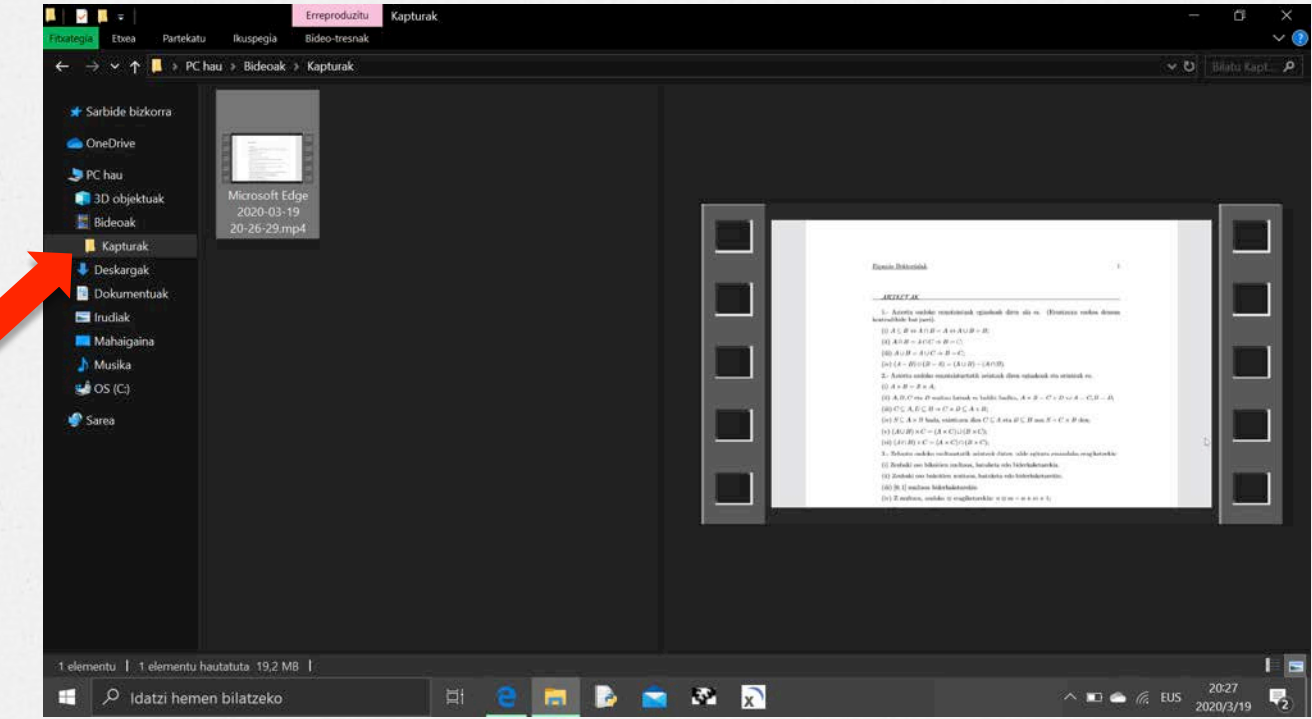

 $\checkmark$  Las grabaciones quedan almacenadas en la carpeta Vídeos/Capturas